# Dell Precision 3510

## Quick Start Guide

Gyors üzembe helyezési útmutató Краткое руководство по началу работы Priručnik za brzi start

## 1 Connect the power adapter and press the power button

Priključite adapter za napajanje i pritisnite gumb za uključivanje/isključivanje Csatlakoztassa a tápadaptert és nyomja meg a bekapcsológombot Подключите адаптер источника питания и нажмите на кнопку питания Povežite adapter za napajanje i pritisnite dugme za napajanje

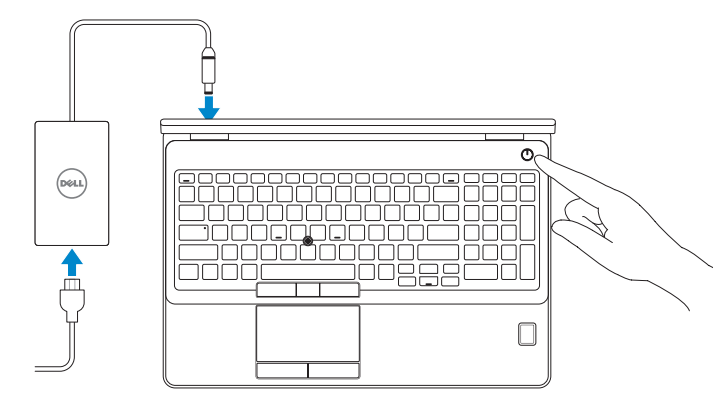

## Locate Dell apps

Locirajte Dell aplikacije | Keresse meg a Dell alkalmazásokat Найдите приложения Dell | Pronađite Dell aplikacije

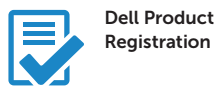

#### Register your computer

Registrirajte svoje računalo Regisztrálja a számítógépét Зарегистрируйте компьютер Registrujte svoj računar

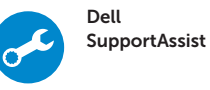

#### Check and update your computer

Provjerite i ažurirajte računalo Ellenőrizze és frissítse számítógépét Проверяйте и обновляйте свой компьютер Proverite i ažurirajte računar

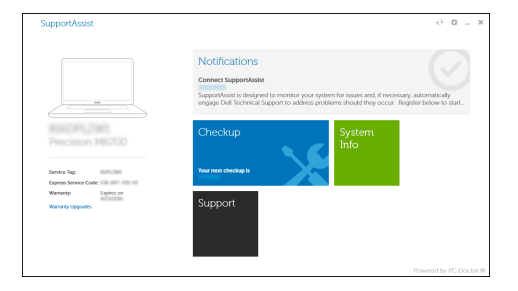

## 2 Finish Windows 10 setup

Završite postavljanje Windows 10 Fejezze be a Windows 10 beállítását Завершите установку Windows 10 Završite sa podešavanjem sistema Windows 10

#### Enable Support and Protection

Omogućite podršku i zaštitu Engedélyezze a támogatást és a védelmet Включите поддержку и защиту Omogućite podršku i zaštitu

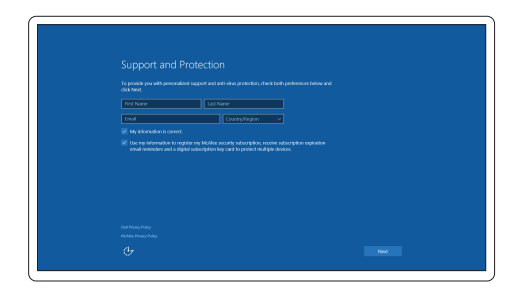

#### Connect to your network

Spojite se na vašu mrežu | Kapcsolódjon a hálózatához Подключитесь к сети | Povežite sa svojom mrežom

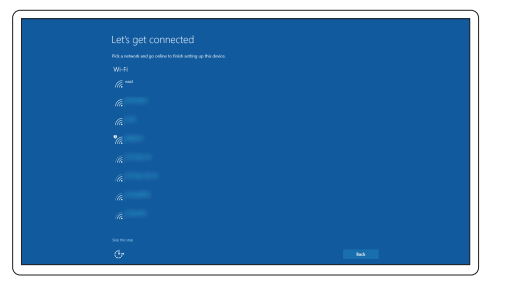

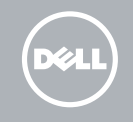

#### **NOTE:** If you are connecting to a secured wireless network, enter the password for the wireless network access when prompted.

- NAPOMENA: Ako se povezujete na sigurnu bežičnu mrežu, upišite zaporku za pristup bežičnoj mreži kad se to zatraži.
- MEGJEGYZÉS: Ha biztonságos vezeték nélküli hálózathoz csatlakozik, kérésre, adja meg a vezeték nélküli hálózat hozzáférési jelszavát.
- **ПРИМЕЧАНИЕ.** При подключении к защищенной беспроводной сети введите по запросу пароль доступа.
- NAPOMENA: Ako se povezivanje vrši na zaštićenu bežičnu mrežu, unesite lozinku za pristup bežičnoj mreži kada se to od vas zatraži.

#### Sign in to your Microsoft account or create a local account

Prijavite se u Microsoft račun ili izradite lokalni račun

Jelentkezzen be a Microsoft fiókjába, vagy hozzon létre helyi fiókot Войдите в учетную запись Microsoft или создайте локальную учетную запись Prijavite se na svoj Microsoft nalog ili kreirajte lokalni nalog

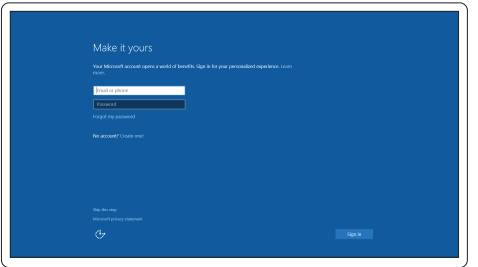

### Features

- 1. Network connector
- 2. VGA connector
- 3. SIM-card slot (optional)
- 4. Camera (optional)
- 5. Camera-status light (optional)
- 6. HDMI connector 1.4
- 7. USB 3.0 connector
- 8. Power connector
- 9. Dual Array microphones
- 10. Power button
- 11. Security-cable slot
- 12. USB 3.0 connector with PowerShare connector
- 13. USB 3.0 connector
- 14. SD Memory-card reader

Značajke | Jellemzők | Характеристики | Funkcije

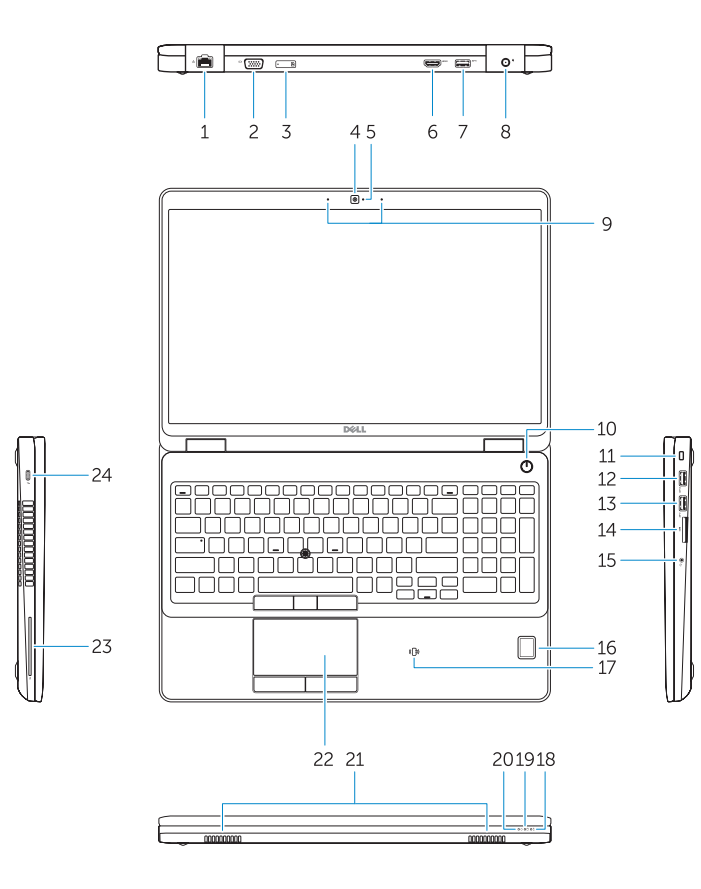

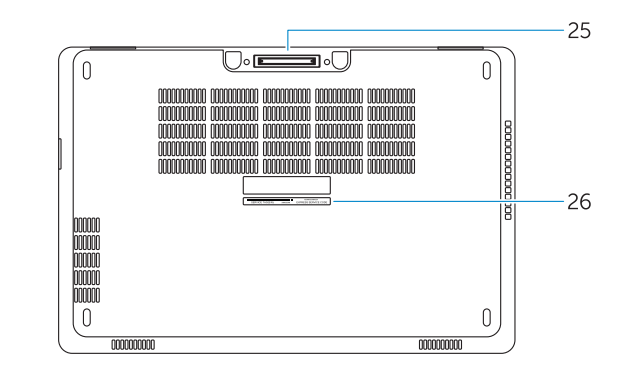

- 15. Priključak za slušalice
- 16. Čitač otiska prsta (opcija)
- 17. Beskontaktni čitač pametne kartice (opcija)
- 18. Svjetlo statusa baterije
- 19. Indikator aktivnosti tvrdog pogona
- 20. Svietlo statusa napajanja
- 21. Zvučnici
- 22. Podloga osjetlijva na dodir
- 23. Čitač pametne kartice (opcija)
- 24. Thunderbolt 3 prikliučak (opcija)
- 25. Prikliučak za spajanje
- 26. Naliepnica servisne oznake

- 15. Headset connector
- 16. Fingerprint reader (optional)
- 17. Contactless smart card reader (optional)
- 18. Battery-status light
- 19. Hard-drive activity light
- 20. Power-status light
- 21. Speakers
- 22. Touchpad
- 23. Smart-Card Reader (optional)
- 24. Thunderbolt 3 connector (optional)
- 25. Dock connector
- 26. Service-tag label

- 1. Сетевой разъем
- 2. Разъем VGA
- 3. Слот для SIM-карты (заказывается дополнительно)
- 4. Камера (заказывается дополнительно)
- 5. Индикатор состояния камеры (заказывается дополнительно)
- 6. Разъем HDMI 1.4
- 7. Разъем USB 3.0
- 8. Разъем питания
- 9. Два направленных микрофона
- 10. Кнопка питания
- 11. Слот для защитного кабеля
- 12. Разъем USB 3.0 с функцией PowerShare
- 13. Разъем USB 3.0
- 14. Устройство чтения карт SD
- 1. Mrežni konektor
- 2. VGA konektor
- 3. Slot za SIM karticu (opciono)
- 4. Kamera (opcija)
- 5. Svetlo za status kamere (opcija)
- 6. HDMI konektor 1.4
- 7. USB 3.0 konektor
- 8. Konektor za napajanje
- 9. Dvosmerni mikrofoni
- 10. Dugme za napajanje
- 11. Slot za zaštitni kabl
- 12. USB 3.0 konektor sa PowerShare konektorom
- 13. USB 3.0 konektor
- 14. Čitač SD memorijskih kartica
- 1. Mrežni priključak
- 2. VGA priključak
- 3. Utor za SIM karticu (opcionalni)
- 4. Kamera (opcija)
- 5. Svjetlo statusa kamere (opcionalno)
- 6. HDMI priključak 1.4
- 7. USB 3.0 priključak
- 8. Priključak za napajanje
- 9. Dvostruki mikrofoni
- 10. Gumb za uključivanje/isključivanje
- 11. Utor za sigurnosni kabel
- 12. USB 3.0 prikliučak s PowerShare priključkom
- 13. USB 3.0 priključak
- 14. Čitač memorijske SD kartice
- 1. Hálózati csatlakozó
- 2. VGA csatlakozó
- 3. SIM kártya nyílás (opcionális)
- 4. Kamera (opcionális)
- 5. Kamera állapotjelző fény (opcionális)
- 6. HDMI csatlakozó 1.4
- 7. USB 3.0 csatlakozó
- 8. Tápcsatlakozó
- 9. Kettős tömbmikrofonok
- 10. Bekapcsológomb
- 11. Biztonsági kábel foglalata
- 12. USB 3.0 csatlakozó PowerShare csatlakozóval
- 13. USB 3.0 csatlakozó
- 14. SD memóriakártya-olvasó
- 15. Разъем для наушников
- 16. Сканер отпечатков пальцев (дополнительно)
- 17. Устройство чтения бесконтактных смарт-карт (заказывается дополнительно)
- 18. Индикатор состояния батареи
- 19. Индикатор работы жесткого диска
- 20. Индикатор состояния питания
- 21. Динамики
- 22. Сенсорная панель
- 23. Устройство чтения смарт-карт (заказывается дополнительно)
- 24. Разъем Thunderbolt 3 (заказывается дополнительно)
- 25. Разъем для стыковки
- 26. Метка обслуживания
- 15. Konektor za slušalice
- 16. Čitač otiska prsta (opcija)
- 17. Čitač beskontaktnih smart kartica (opcija)
- 18. Svetlo za status baterije
- 19. Svetlo za aktivnost čvrstog diska

- 20. Svetlo za status napajanja
- 21. Zvučnici
- 22. Tabla osetljiva na dodir 23. Čitač smart kartica (opcija)

24. Thunderbolt 3 konektor (opcija) 25. Konektor za priključivanje na bazu 26. Nalepnica sa servisnom oznakom

- 15. Fejhallgató csatlakozó
- 16. Ujilenyomat leolyasó (opcionális)
- 17. Érintésmentes SmartCard olvasó (opcionális)
- 18. Akkumulátor állapot jelzőfény
- 19. Merevlemez-meghajtó aktivitás jelzőfény
- 20. Bekapcsolás állapot jelzőfény
- 21. Hangszórók
- 22. Érintőpad
- 23. SmartCard olvasó (opcionális)
- 24. Thunderbolt 3 csatlakozó (opcionális)
- 25. Dokkoló csatlakozó
- 26. Szervíz fül címke

#### Product support and manuals

Podrška i priručnici za proizvod Terméktámogatás és kézikönyvek Техническая поддержка и руководства по продуктам Podrška i uputstva za proizvod

Dell.com/support Dell.com/support/manuals Dell.com/support/windows

#### Contact Dell

Kontaktiranje tvrtke Dell | Kapcsolatfelvétel a Dell-lel Обратитесь в компанию Dell | Kontaktirajte Dell

Dell.com/contactdell

#### Regulatory and safety

Pravne informacije i sigurnost Szabályozások és biztonság Соответствие стандартам и технике безопасности Regulatorne i bezbednosne informacije

Dell.com/regulatory\_compliance

#### **THE REAL PROPERTY OF A SET OF A SET OF A SET OF A SET OF A SET OF A SET OF A SET OF A SET OF A SET OF A SET O** ODROKOAOO

#### Regulatory model

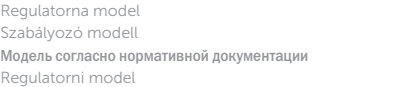

P48F

#### Regulatory type

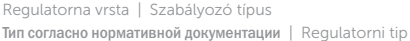

P48F001

#### Computer model

Model računala | Számítógép modell Модель компьютера | Model računara Dell Precision -3510

© 2015 Dell Inc. © 2015 Microsoft Corporation.

Printed in China. 2015-09